## 將 **USB** 外接式硬碟格式化

*1* 選擇影片或相片模式。

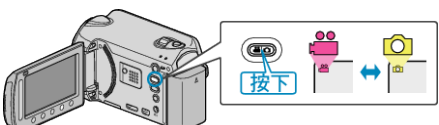

2 選擇 "格式化" 並觸碰 <sup>6</sup>。

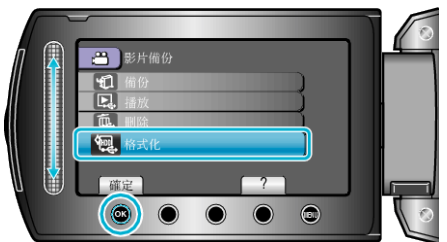

3 選擇 "是" 並觸碰 %。

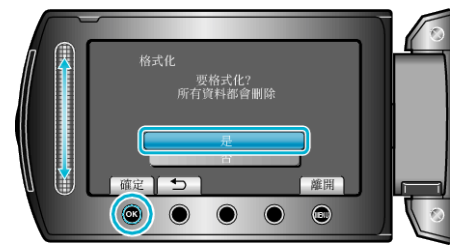

● 格式化之後, 觸碰 %。